# **MKPROM2**

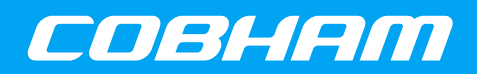

**PROM image generator**

**2017 User's Manual**

**The most important thing we build is trust**

# **MKPROM2 User's Manual**

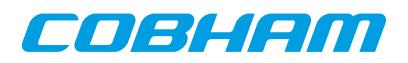

# **Table of Contents**

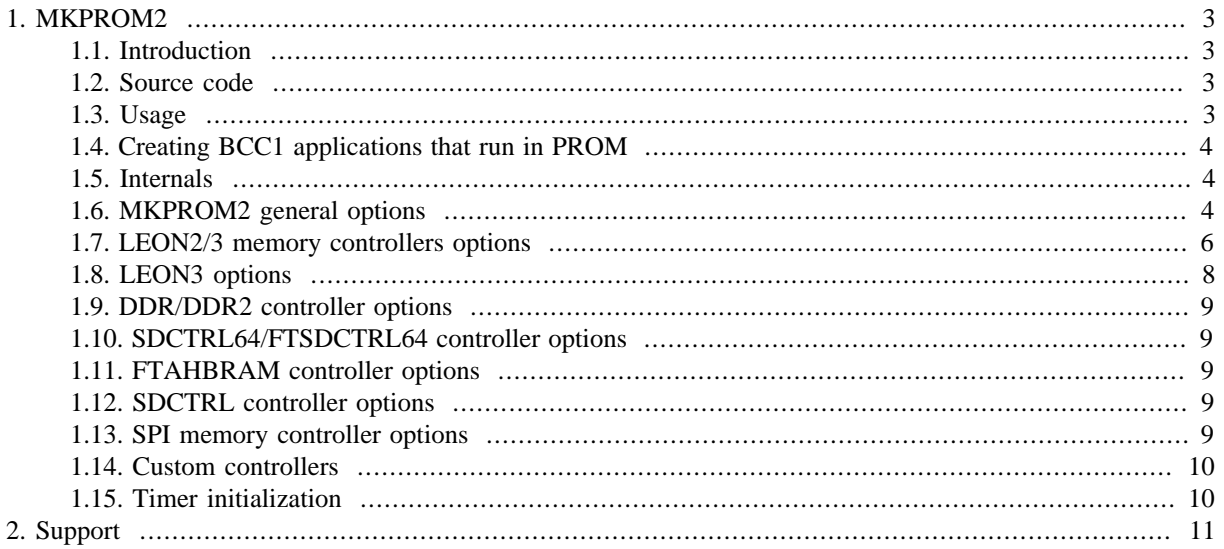

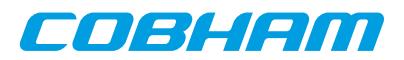

### <span id="page-2-0"></span>**1. MKPROM2**

This document describes MKPROM2 PROM image generator.

#### <span id="page-2-1"></span>**1.1. Introduction**

MKPROM2 is a utility program to create boot-images for programs compiled with the BCC or RTEMS crosscompiler. It encapsulates the application in a loader suitable to be placed in a boot PROM. The application is compressed with a modified LZSS algorithm, typically achieving a compression factor of 2. The boot loader operates in the following steps:

- The register files of IU and FPU (if present) are initialized.
- The memory controller, UARTs and timer unit are initialized according to the specified options.
- The application is decompressed and copied into RAM.
- Finally, the application is started, setting the stack pointer to the top of RAM.

The created boot-prom will run on ERC32, LEON2 or LEON3 systems.

The word PROM is used in this document to denote normally non-volatile memory such as ROM, PROM, EPROM, EEPROM, Flash PROM, MRAM etc. The word RAM is used in this document to denote normally volatile memory such as RAM, DRAM, SDRAM, and sometimes DDR and DDR2 SDRAM.

#### <span id="page-2-2"></span>**1.2. Source code**

MKPROM2 comes with full source code included. The source code is located in the  $\langle mkpc0M2 \rangle$  comes virtually rectory. To recompile mkprom issue a **make** command inside the source directory. This will compile MKPROM2 into the default location, which is  $\sqrt{\text{opt}/\text{mkprom2}}$  on Linux and  $c$ :  $\sqrt{\text{opt}/\text{mkprom}}$  on Windows. On Windows you should use the MINGW/Msys compile system.

#### <span id="page-2-3"></span>**1.3. Usage**

mkprom2 is a command line utility that takes a number of options and files to encapsulate:

mkprom2 [options] files

To generate a boot-prom for a typical system, do:

mkprom2 -v -rmw -ramsize 1024 hello

 LEON MKPROM prom builder for BCC, ECOS, RTEMS and ThreadX v1.0.0 Copyright Cobham Gaisler AB 2004-2007, all rights reserved.

```
 loading hello:
 section: .text at 0x40000000, size 15744 bytes
 Uncoded stream length: 15744 bytes
 Coded stream length: 7794 bytes
 Compression Ratio: 2.020
 section: .data at 0x40003d80, size 2016 bytes
 Uncoded stream length: 2016 bytes
 Coded stream length: 691 bytes
 Compression Ratio: 2.918
 section: .jcr at 0x400045c4, size 4 bytes
 Uncoded stream length: 4 bytes
 Coded stream length: 4 bytes
 Compression Ratio: 1.000
```
creating LEON boot prom: prom.out

When executed, the PROM loader prints a configuration message at start-up:

tsim> run

 MKPROM2 boot loader v2.0.60 Copyright Cobham Gaisler AB - all right reserved

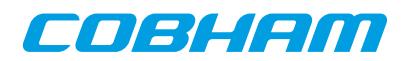

```
 system clock : 50.0 MHz
 baud rate : 19171 baud
prom : 512 K, (2/2) ws (r/w) sram : 1024 K, 1 bank(s), 0/0 ws (r/w)
 decompressing .text
 decompressing .data
 decompressing .jcr
 starting hello
 Hello world!
```
**NOTE:** It is essential that the same -mcpu=, -mv8, -mflat, -qsvt, -mtune=ut699, -mfix-b2bst and -msoft-float parameters are given to mkprom2, as was used when the binary was compiled. Any miss-match will produce a faulty PROM image.

#### <span id="page-3-0"></span>**1.4. Creating BCC1 applications that run in PROM**

mkprom2 can also create applications that run in PROM, and have data and stack in RAM. This is only supported for applications developed with BCC version 1. A PROM application is created in two steps:

• Compile the application into on or more object file, but do not link:

```
sparc-elf-gcc -msoft-float -c -g -O2 hello.c
```
• Create final PROM image with mkprom2, listing all object files on the command line:

mkprom2 -freq 40 -rmw hello.o -msoft-float

A PROM application has it code (.text segment) in PROM, and data (.data and .bss) in RAM. At startup, the .data segment is copied from the PROM to the RAM, and the .bss segment is cleared. A PROM application is linked to start from address 0x0. The data segment is by default linked to 0x40000000, but can be changed by giving the - Tdata=<address> option of gcc to mkprom2. Note that if no FPU is present, the -msoft-float option must also be given to mkprom2 in this case since it is needed during the final linking. When debugging PROM applications with GRMON or gdb, only hardware breakpoints (hbreak command) can be used. Applications running from PROM cannot be compressed. When generating a execute-in-rom image a symbol image with name <ofile>.sym is created that can be used for debugging. The actual prom output image <ofile> does not have symbol information.

#### <span id="page-3-1"></span>**1.5. Internals**

mkprom2 is delivered with source code. mkprom2 is compiled from source file mkprom.c. mkprom2 creates a PROM image through the following steps:

- Parse option switches
- Calculate the register initialization values from the switches.
- Read in elf-format object files and extract load location and section data from it.
- Dump register values and sections data into a file called dump.s. You can preserve and read this file using the -dump option.
- Use the crosscompile toolchain to compile dump.s and link this file against the boot-loader object files. You can see the command that is issued by adding the -v (-V) switch to mkprom2.

#### <span id="page-3-2"></span>**1.6. MKPROM2 general options**

In GRMON, the command **info mkprom2** is available for extracting mkprom2 parameters for memory controller, timer, uart and interrupt controller. The extracted parameters can be used as a starting point for mkprom2.

 grmon2> info mkprom2 Mkprom2 switches:

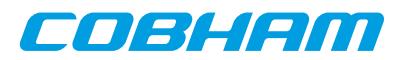

-leon3 -freq 48 -rmw -ramsize 8192 -sdram 128 -sdrambanks 2 -trfc 83

The options -msoft-float, -mv8 (-mcpu=v8) have to be given to mkrom2 according to the hardware setting. For hardware without a FPU the -msoft-float has to be given, for hardware with a [s|u]mul/ [s|u]div instruction support the -mv8 option can be given. Note the FPU registers will be cleared regardless of the -msoft-float flag if a FPU is present, however the FPU will be turned off when entering the application if msoft-float has been given.

*Table 1.1. Linking options*

| Option             | <b>Description</b>                                                                |
|--------------------|-----------------------------------------------------------------------------------|
| -msoft-float       | Compile for hardware without a FPU.                                               |
| $-mv8$             | Compile for hardware that supports the $[s u]$ mul/ $[s u]$ div instructions.     |
| $-$ mtune=ut $699$ | Compile for UT699                                                                 |
| -mfix-b2bst        | Compile with workarounds for the LEON3FT B2B store errata.                        |
| -mflat             | Compile for hardware with flat register window model.                             |
| -qsvt              | Compile for hardware with single vector trapping. See also -checksvt op-<br>tion. |

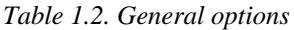

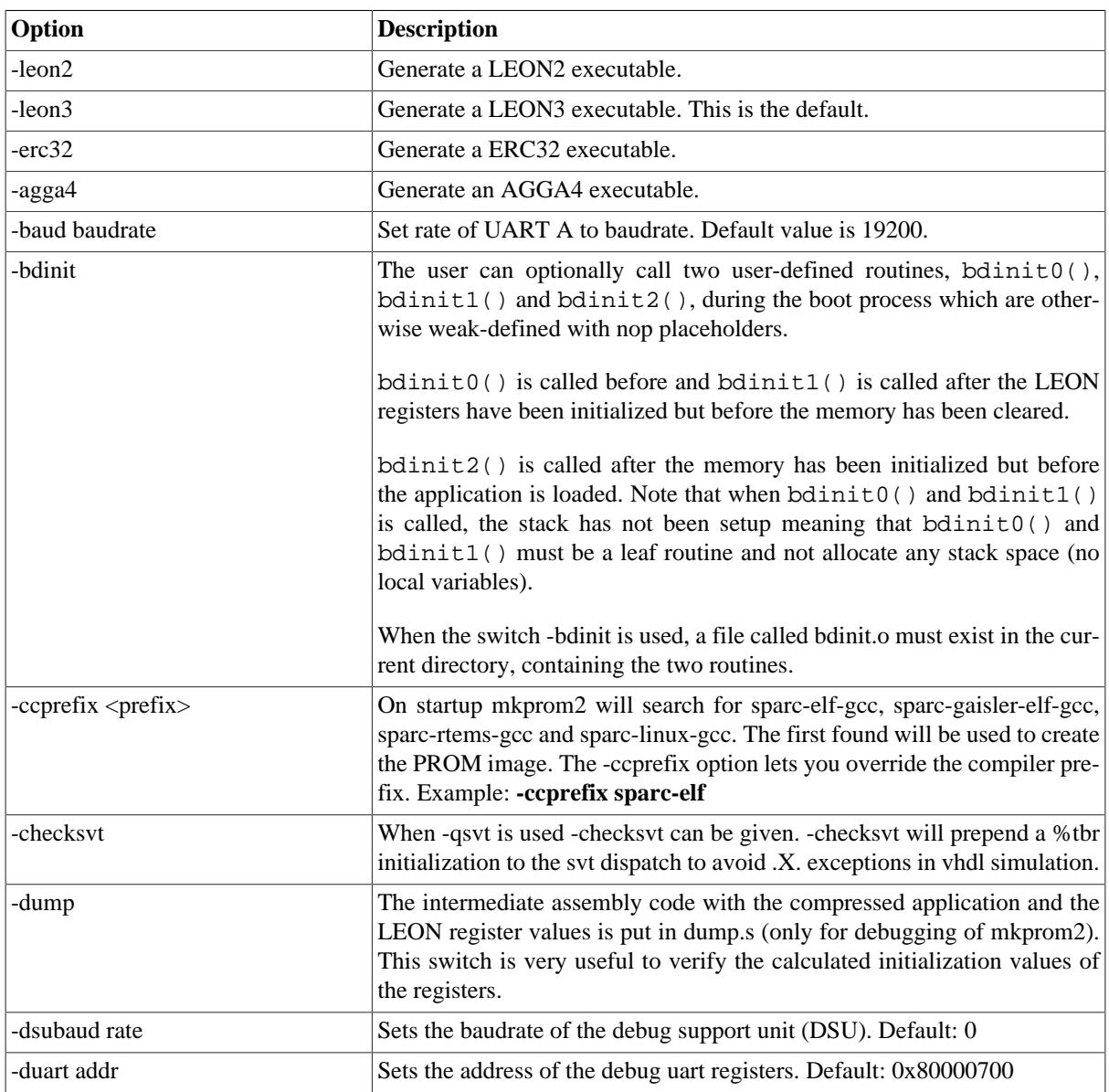

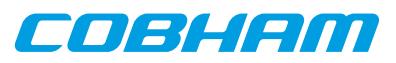

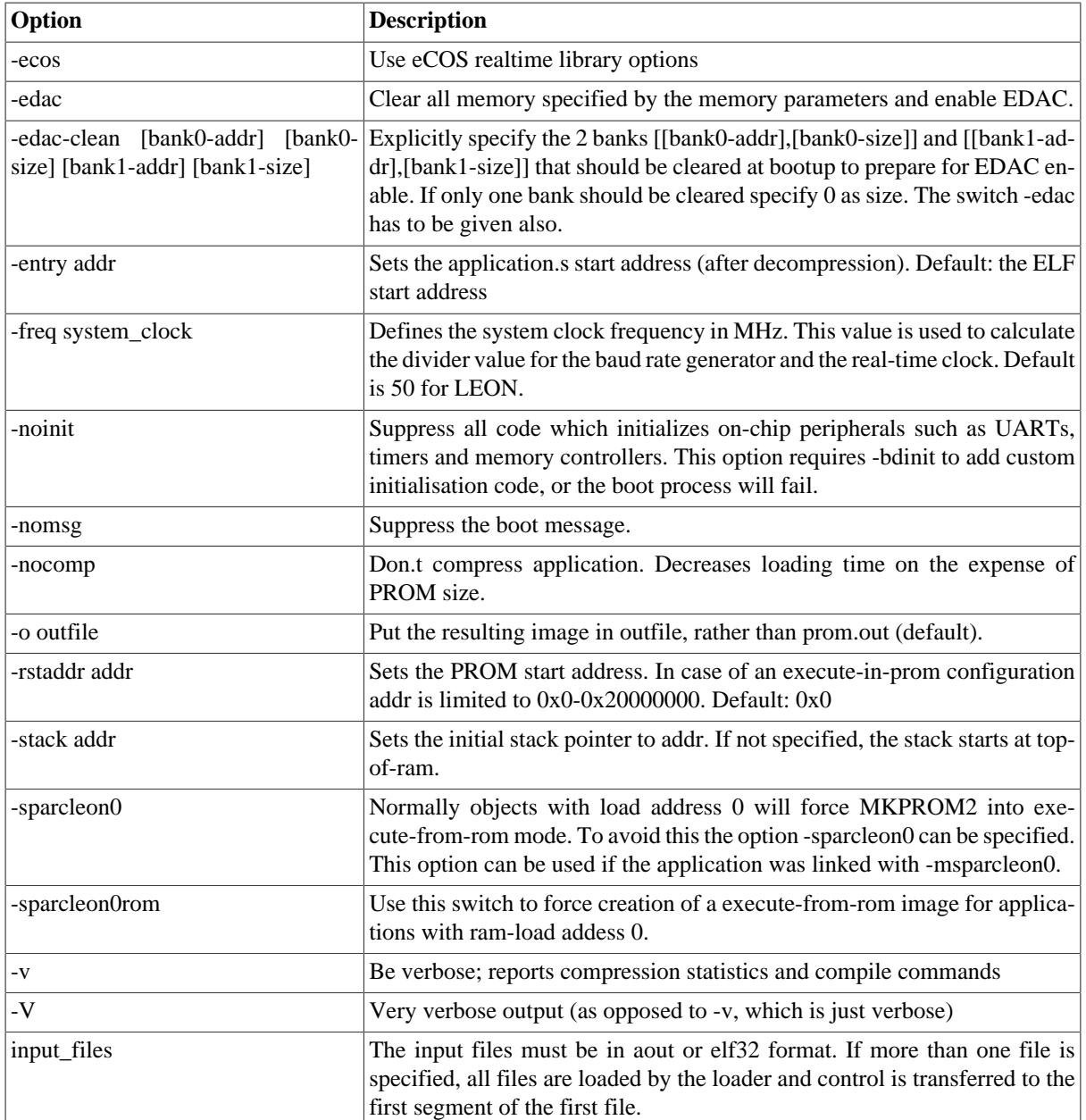

### <span id="page-5-0"></span>**1.7. LEON2/3 memory controllers options**

#### *Table 1.3. Linking options*

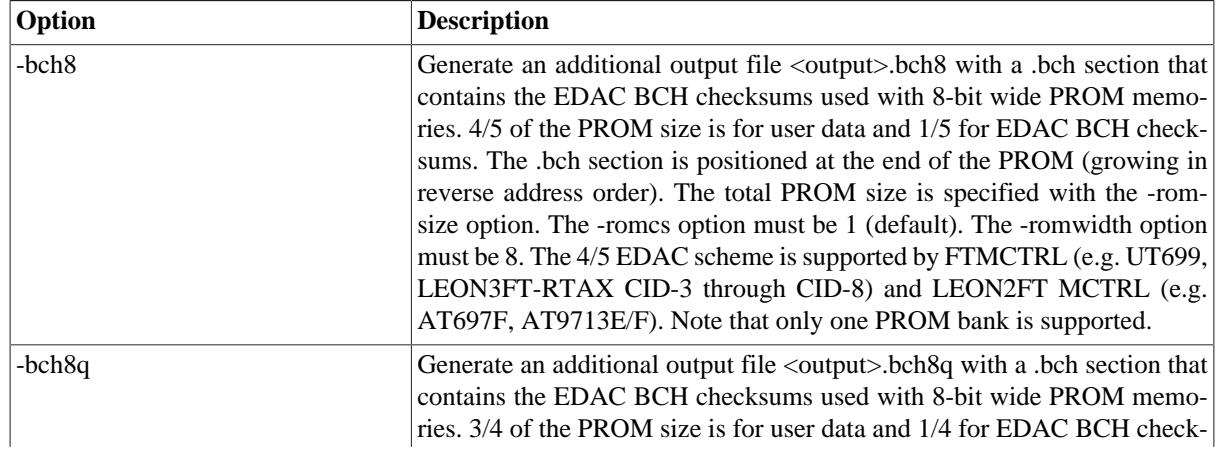

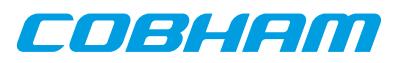

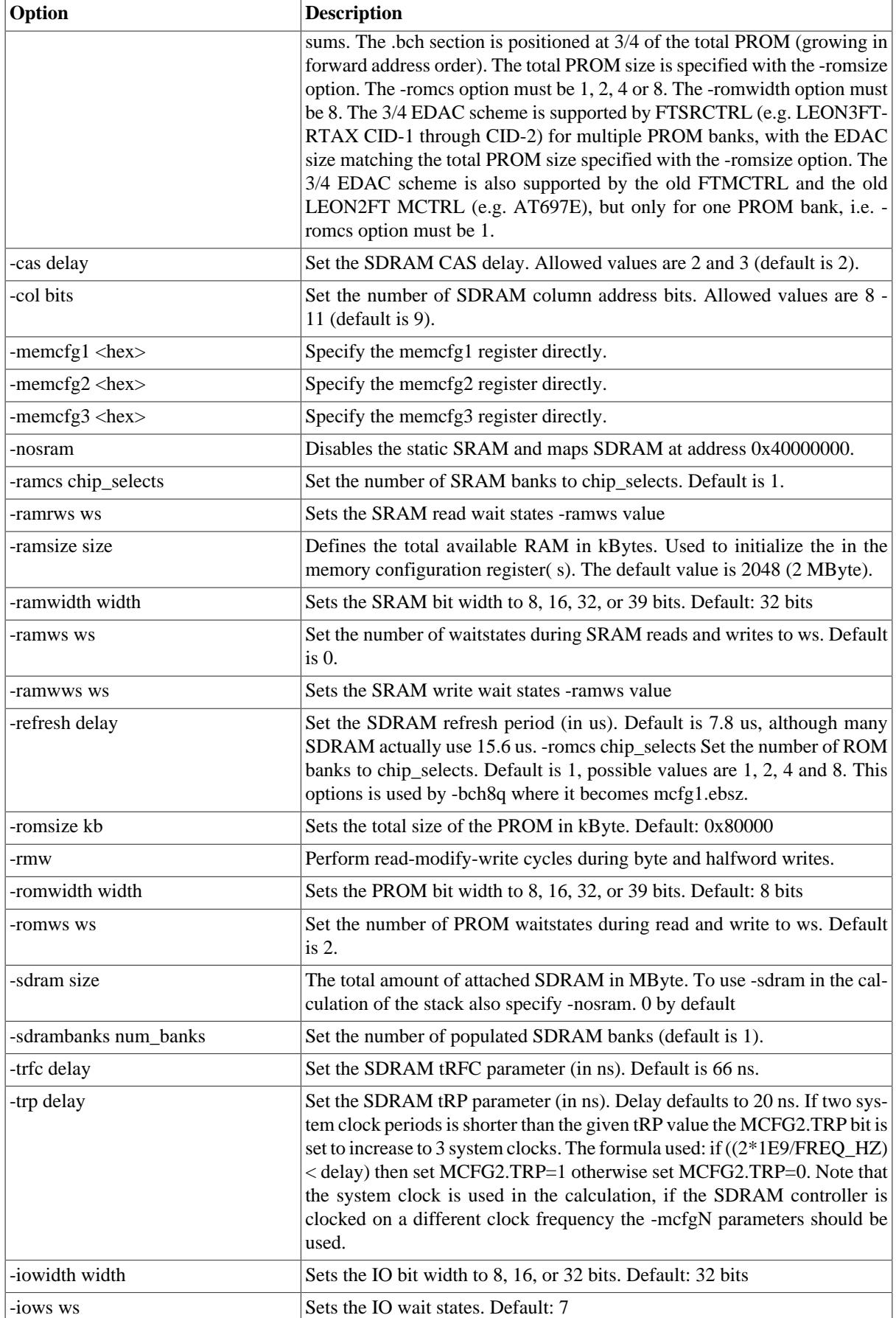

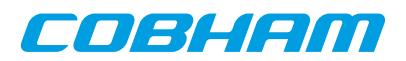

#### <span id="page-7-0"></span>**1.8. LEON3 options**

Currently the following IP cores are detected and initialized using plug and play: DDR2SPA, DDRSPA, SDCTR, IRQMP, APBUART, GPTIMER, GRTIMER, MCTRL, FTMCTRL, FTSRCTRL, FTAHBRAM.

| Option                                          | <b>Description</b>                                                                                                    |
|-------------------------------------------------|----------------------------------------------------------------------------------------------------|
| -gpt addr                                       | Sets the address of the timer unit regs. Default: 0x80000300                                                                                                    |
| -irqmp addr                                     | Sets the address of the IRQMP controller regs. Default: 0x80000200. This<br>option is only useful when -nopnp is specified.                                                                                                    |
| -memc addr                                      | Sets the address of the memory controller regs. Default:0x80000000                                                                                                    |
| -mp                                             | Enable multi CPU support. Mutliple stacks, entry points, UARTs etc.                                                                                                    |
| -mpentry ncpu entry1 entry2  en-<br>tryN        | Defines the entry points of N CPUs in a multiprocessor system where dif-<br>ferent entry points are needed, this is typically the case for RTEMS.                                                                                                    |
| -mpirqsel cpu val                               | In a multiprocessor system specify the value of the TCSELn field of the<br>IRQAMP irq controller's Interrupt Controller Select Register for <cpu>. -<br/>mpirqsel can be called several times for each CPU.</cpu>                                                                                         |
| -mpstack ncpu stack1 stack2<br>stackN           | In a multiprocessor system it may be reqiured to use different stack areas<br>for the different CPUs. This option enables the user to set the stack for each<br>CPU.                                                                                                    |
| -mpstart val                                    | In a multiprocessor system specify a value to write into the MPIRQ status<br>register.                                                                                                    |
| -mpuart nuart UART[1] UART[2]<br><b>UART[N]</b> | Defines the base register address of the first N UARTs. This option is only<br>possible with -nopnp. All uarts defined are initialized with the baudrate<br>given by the -baud option.                                                                                                    |
| -uart addr                                      | Sets the address of the UART base used to output boot messages. Default:<br>0x80000100                                                                                                    |
| -dsustart addr                                  | Set the DSU start address used by -dsutrace. Default: 0x90000000                                                                                                    |
| -dsutrace                                       | Switches on instruction trace buffer on startup by writing the DSU registers.<br>Default: disabled                                                                                                    |
| -dsubreak                                       | Switches on DSU control regiser.s BZ bit. Default value written into DSU<br>control register: 0xcf                                                                                                    |
| -nopnp                                          | Switches off plug and play initialization. In this case only mctrl, uart and<br>timer are initialized. Addresses can be specified with -memc, -gpt and -<br>uart or left default. If -ddr2spa_cfg[1 3 4] is supplied, instead of (FT)MCtrl,<br>DDR2Ctrl initialization is performed. Default: pnp enabled |
| -pnp addr                                       | Define the AMBA plug and play configuration area address where the AHB<br>slave membars are located. Default: 0xfffff800                                                                                                    |

*Table 1.4. MKPROM2 options for LEON3*

To create a multiprocessor AMP image the options -mp, -mpstack, -mpentry, -mpstart and -mpirqsel can be given. First the user would create different images linked to different RAM addresses. Using the -mpentry option the entry address of each processor can be specified. Processor 0 will handle the setup and decompression, thereafter starting the other processors. The -mpstart option specifies which processors to start. The -mpstack will specify the end-ofstack for each processor. The convention in software is that [bss-end,end-of-stack] defines the available memory region for each processor. Finally the IRQAMP controller can be configured using the -mpirqsel option. Below is an example of a AMP system with 2 processors. One RTEMS image running at 0x0, the other at 0x40000000.

```
$mkprom2 \
    -mp \backslash -mpstart 0x3 \
     -mpirqsel 0 0 \
     -mpirqsel 1 1 \
     -mpuart 2 0xF0000000 0xf0001000 \
     -mpstack 2 0x3fffff00 0x400fff00 \
```
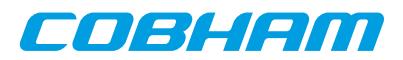

#### <span id="page-8-0"></span>**1.9. DDR/DDR2 controller options**

*Table 1.5. MKPROM2 options for DDR/DDR2 controller*

| Option              | <b>Description</b>                                                              |
|---------------------|---------------------------------------------------------------------------------|
| -ddrram size        | Set memory bank size in MByte. Supported values are: 8-1024. Default: 64        |
| -ddrbanks count     | Set number of banks. Default: 1                                                 |
| -ddrfreq freq       | Set DDR frequency in MHz. Default: 90.                                          |
| -ddrrefresh num     | Set the DDR refresh period in us. Default is 7.8 us.                            |
| -ddreol size        | Set columns size. Supported values are: 512, 1024, 2048, 4096. Default:<br>1024 |
| $-ddr2spa_cfg1$ hex | Alternatively specify cfg1 of the DDR2 controller as hex.                       |
| -ddr2spa_cfg3 hex   | Alternatively specify cfg3 of the DDR2 controller as hex.                       |
| -ddr2spa_cfg4 hex   | Optionally specify cfg4 of the DDR2 controller as hex.                          |
| -ddrspa_cfg1 hex    | Alternatively specify cfg1 of the DDR controller as hex.                        |

#### <span id="page-8-1"></span>**1.10. SDCTRL64/FTSDCTRL64 controller options**

*Table 1.6. MKPROM2 options for SDCTRL64/FTSDCTRL64 controller*

| Option                                            | Description                                                                                                    |
|---------------------------------------------------|----------------------------------------------------------------------------------------------------|
| -ftsdctrl64_cfg1 [val]                            | Specify the cfg1 register of the SDCTRL64/FTSDCTRL64 controller<br>(SDRAM Configuration register).              |
| $-{\rm ftsdctr}$ $64$ $_{\rm cfg2}$ ${\rm [val]}$ | Specify the cfg2 register of the SDCTRL64/FTSDCTRL64 controller<br>(SDRAM Power-Saving configuration register). |

#### <span id="page-8-2"></span>**1.11. FTAHBRAM controller options**

*Table 1.7. MKPROM2 options for FTAHBRAM controller*

| <b>Option</b>  | <b>Description</b>                                                                                                    |
|----------------|----------------------------------------------------------------------------------------------------|
| -ftahbram edac | If specified the first FTAHBRAM controller's EDAC is enabled. If not<br>specified the first FTAHBRAM controller's configuration register will be<br>written a zero, disabling on-chip memory EDAC. Note that memory is not<br>washed, that can either be done manually from a bodinit function or using<br>on of the optional -edac_clean regions. |

#### <span id="page-8-3"></span>**1.12. SDCTRL controller options**

*Table 1.8. MKPROM2 options for SDCTRL controller*

| Option                   | <b>Description</b>                                                                      |
|--------------------------|-----------------------------------------------------------------------------------------|
| $\vert$ -sdmemcfg1 [val] | Specify the cfg1 register of the SDCTRL controller (SDRAM Configura-<br>tion register). |

#### <span id="page-8-4"></span>**1.13. SPI memory controller options**

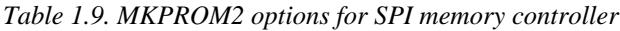

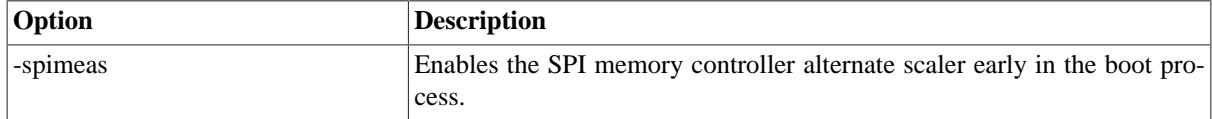

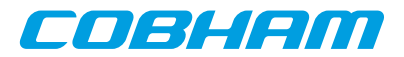

#### <span id="page-9-0"></span>**1.14. Custom controllers**

If the target LEON3 system contains a custom controller, the initialization of the controller must be made through the bdinit1 function. Below is an example of a suitable bdinit.c file. The file should be compiled with .sparc-elfgcc -O2 -c -msoft-float., and mkprom2 should be run with the -bdinit option.

```
void bdinit1() { 
<.. your init code here ..> 
}
```

```
void bdinit2 () {}
```
#### <span id="page-9-1"></span>**1.15. Timer initialization**

This section describes the default initialization of GPTIMER and GRTIMER cores on LEON3 systems with AM-BA plug and play.

- Only timer cores (GPTIMER/GRTIMER) on the first APB bus are initialized by mkprom2.
- GPTIMER cores are initialized before GRTIMER cores.
- The timer core prescaler reload value is set such that it underflows once every microsecond. The -freq parameter is used to calculate the prescaler value.
- The first subtimer of each timer core is configured with reload value 0xffffffff. Its control register is then initialized such that the subtimer is loaded, enabled and set in restart mode.
- The last subtimer of the first timer core (watchdog) is configured with reload value 300000000 (5 minutes). Its control register is not initialized (reset value remains).
- All other subtimers are initialized with 0 in their counter value registers, reload value registers and control registers.

This default timer initialization can be overridden by bdinit1() as described in this document.

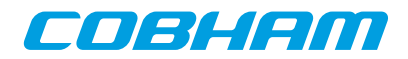

### <span id="page-10-0"></span>**2. Support**

For support contact the Cobham Gaisler support team at support@gaisler.com.

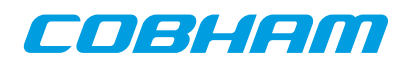

#### Cobham Gaisler AB Kungsgatan 12

411 19 Gothenburg Sweden www.cobham.com/gaisler sales@gaisler.com T: +46 31 7758650 F: +46 31 421407

Cobham Gaisler AB, reserves the right to make changes to any products and services described herein at any time without notice. Consult Cobham or an authorized sales representative to verify that the information in this document is current before using this product. Cobham does not assume any responsibility or liability arising out of the application or use of any product or service described herein, except as expressly agreed to in writing by Cobham; nor does the purchase, lease, or use of a product or service from Cobham convey a license under any patent rights, copyrights, trademark rights, or any other of the intellectual rights of Cobham or of third parties. All information is provided as is. There is no warranty that it is correct or suitable for any purpose, neither implicit nor explicit.

Copyright © 2015 Cobham Gaisler AB